## *RECUPERO CREDENZIALI GENITORI – Note Operative*

**Il recupero della password di accesso al Registro dall'***app famiglie* **e dal S***ito Famiglie* **può avvenire in modo autonomo. Dalla App il genitore visualizzerà la seguente schermata; dopo aver selezionato l'Istituto e cliccando su "***Hai dimenticato la password"* **l'app chiederà di inserire la propria email.**

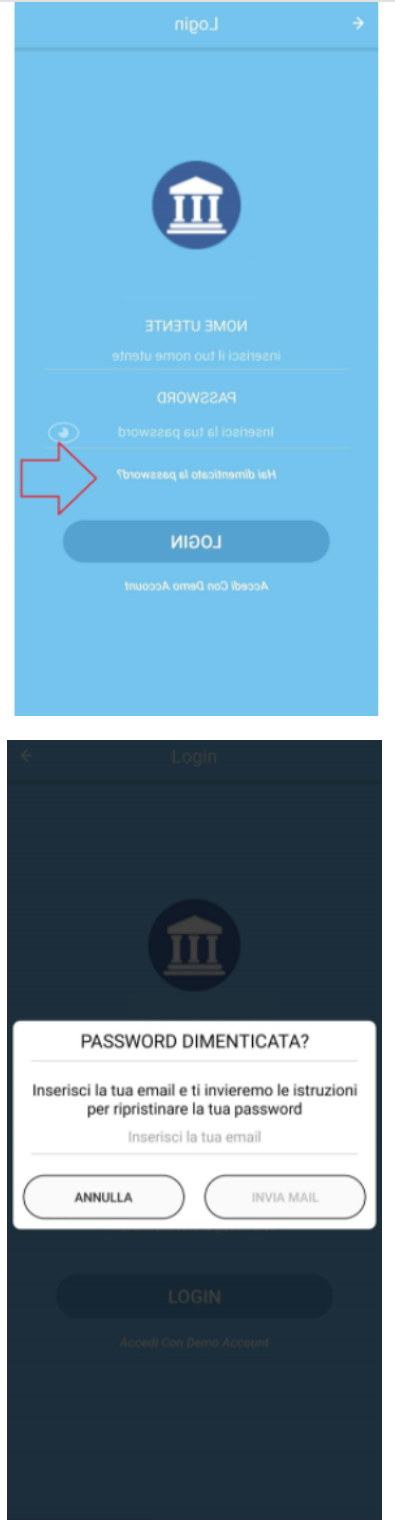

Il genitore riceverà quindi una mail con le istruzioni per recuperare la password.

**N.B.:** Per consentire un corretto recupero, la mail utilizzata dal genitore per il recupero della password dev'essere la stessa depositata agli atti.

Dal **Sito Famiglie** allo stesso modo il genitore visualizzerà il tasto *Password dimenticata* grazie al quale recupera le credenziali di accesso.

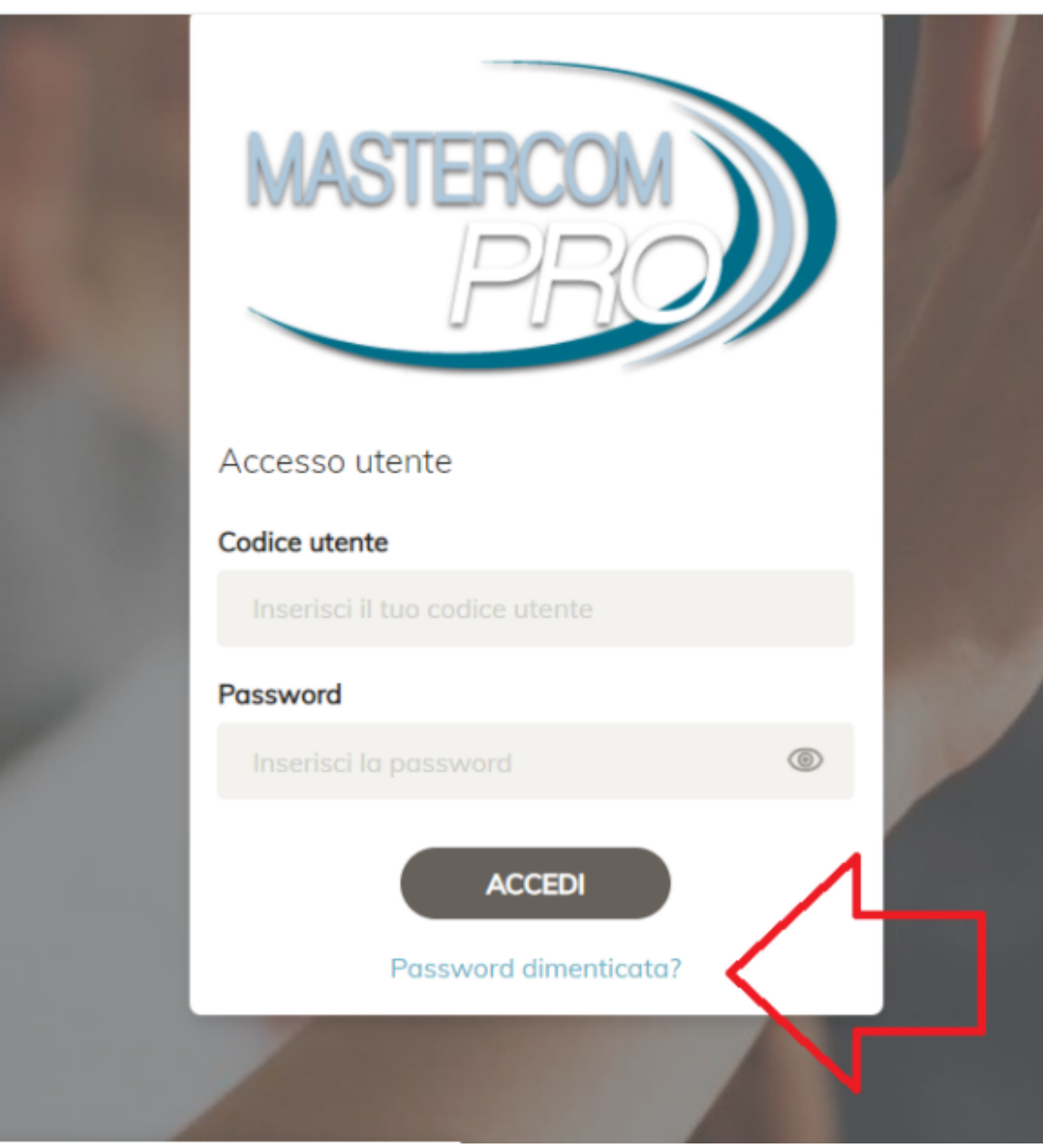

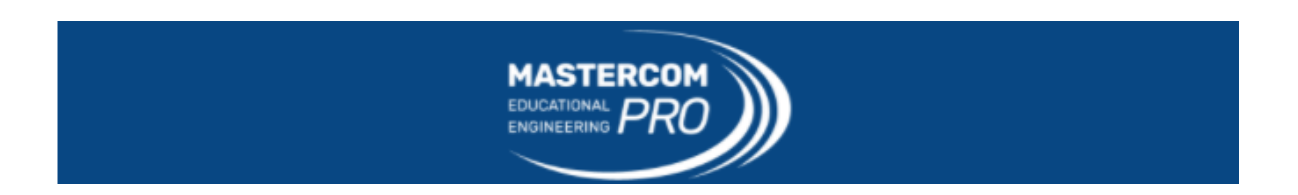